# 交換矩陣互聯上的埠運行時間超過90天

### 目錄

交換矩陣互聯上的一個或多個埠在寬限期內運行超過90天

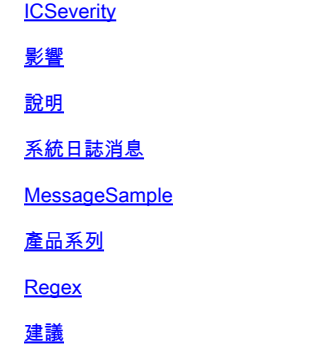

指令

## 交換矩陣互聯上的一個或多個埠在寬限期內運行超過90天

**ICSeverity** 

#### 3 — 錯誤

#### 影響

寬限期過期後,埠可能無法工作。如果系統日誌出現過一次/幾次,並且不經常顯示,則可以將其安 全忽略。

#### 說明

此消息表示交換矩陣互聯上至少有一個埠已在寬限期內運行超過90天。當所有預設許可證已分配給 埠且未許可埠運行超過90天後,固定模組上的一個或多個埠處於啟用狀態時,通常會發生此故障。

#### 系統日誌消息

UCSM-3-LICENSE\_GRACEPERIOD\_90DAYS

#### MessageSample

Jan 03 18:38:02 <<ipaddress>> : %UCSM-3-LICENSE\_GRACEPERIOD\_90DAYS: [F0674][major][license-graceperiod-[sys/license/feature-ETH\_PORT\_ACTIVATION\_PKG-cisco-x/inst-y] license for ETH\_PORT\_ACTIVATION\_PKG on fabric-interconnect y is running in the grace period for more than X day

## 產品系列

- Cisco UCS B系列刀鋒伺服器
- 思科UCS C系列機架式伺服器
- Cisco UCS 5100系列刀鋒伺服器機箱
- Cisco UCS 6400系列光纖互連
- Cisco UCS 6300系列光纖互連
- Cisco UCS 6200系列光纖互連

Regex

不適用

### 建議

建議採取以下步驟:

- 如果Cisco UCS(統一計算系統)管理器GUI(圖形使用者介面)中出現故障,請檢查固定模 1. 組上啟用的埠數。
- 檢查每個交換矩陣互聯上安裝和使用的許可證數量。在Cisco UCS Manager GUI中,使用者 2. 可以從交換矩陣互聯的Admin頁籤訪問許可資訊。在Cisco UCS Manager CLI(命令列介面 )中,使用者可以通過在許可證範圍下輸入show usage detail命令來訪問許可資訊。
- 3. 如果問題仍然存在,請購買新許可證並將其安裝在裝置上。如果這也不能解決問題,請與支援 工程師聯絡。

### 指令

#show usage detail

#show feature detail

#show fault detail

#### 關於此翻譯

思科已使用電腦和人工技術翻譯本文件,讓全世界的使用者能夠以自己的語言理解支援內容。請注 意,即使是最佳機器翻譯,也不如專業譯者翻譯的內容準確。Cisco Systems, Inc. 對這些翻譯的準 確度概不負責,並建議一律查看原始英文文件(提供連結)。